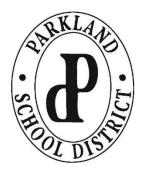

## PARKLAND SCHOOL DISTRICT

Educating For Success, Inspiring Excellence. 1210 Springhouse Rd., Allentown, PA 18104

www.parklandsd.org

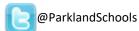

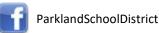

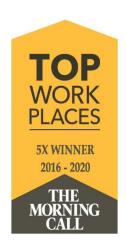

Dear Parents/Guardians,

We excitedly opened our doors to all students today and welcomed them back to school!

Important information has been assembled for you in the <u>First Week of School Web Portals</u> we've created for each school. Items include VIRTUAL OPEN HOUSE INFORMATION FOR PARENTS/GUARDIANS as well as HANDBOOKS, CURRICULUM and INSTRUCTION links, FOOD SERVICE links, and lots of links to GENERAL INFORMATION links that will help you and your family prepare for the school year.

We are asking all parents to <u>log into HAC</u> and verify existing phone numbers and emails at this time. Then, in September, each guardian who maintains the same physical address as the student will receive an email asking guardians to update further information that will include Parkland's Rapid Notification System.

Parkland presumes that all parent/guardian/student information is current and that you fully comply with all District policies, procedures, rules, and regulations. If you do not agree with any specific policies, please write an individual letter on behalf of your child(ren) and send it to your school principal indicating you are not in agreement with the policies and list those policy names.

Parents who are accessing the Schoology Parent Portal can follow these instructions, but one tip we wanted to point out was how to view ALL courses your child is enrolled in, not just the top 12 that show up under the course dashboard. (Ex. Middle School Team Sites).

- 1. Log into Schoology Parent Portal.
- 2. At the top right, click on your profile, and then choose your child's name from the menu.

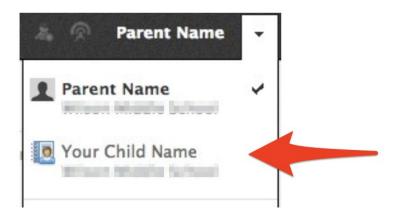

3. Click on Enrollments to view the full list of courses.

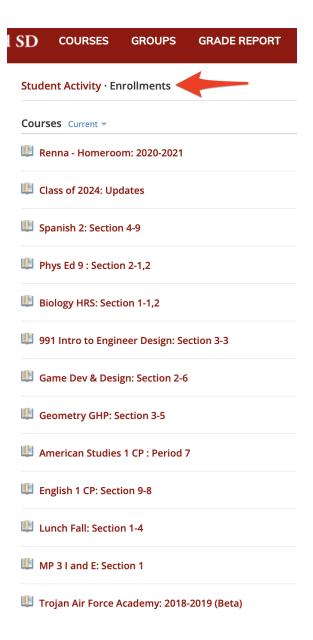

## Technical support information:

A support ticket is the best way for us to ensure your ticket is routed to the appropriate member of our tech department: <a href="http://support.parklandsd.org">http://support.parklandsd.org</a> and login with the student's ID and password.

Self-service answers to many common eLearning questions can be found at parklandsd.org/digital

Student Logins for Clever/Schoology/Google: <a href="mailto:psdtechhelp@parklandsd.org">psdtechhelp@parklandsd.org</a>

Schoology Parent Portal Login issues: <a href="mailto:spp@parklandsd.org">spp@parklandsd.org</a>

Thank you and have a great start to the school year.